# EPSON STYLUS. OFFICE BX300F/TX300F Series Fakshåndbok

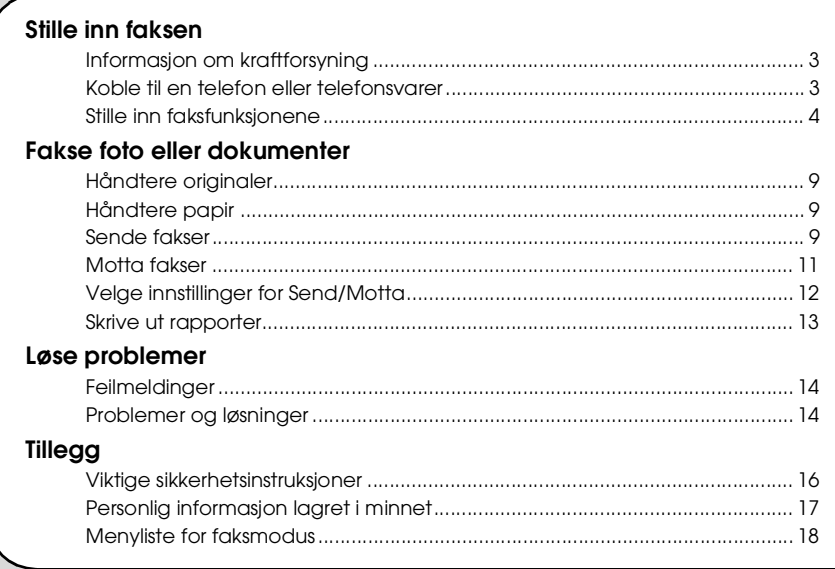

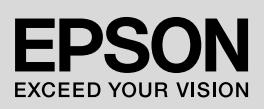

### **Advarsler, forsiktighetsregler og merknader**

Følg disse retningslinjene når du leser instruksjonene:

w **Advarsel:** Advarsler må følges nøye for å unngå personskade.

**E** Forsiktig: Forsiktighetsregler må overholdes for å unngå skade på utstyret.

**Obs!** Merknader inneholder viktig informasjon om skriveren.

**Tips:** Tips gir råd om hvordan du bruker skriveren.

### **Merknad om opphavsrett**

Ingen deler av denne publikasjonen kan reproduseres, lagres i et gjenfinningssystem eller overføres i noen form eller på noen måte, det være seg elektronisk, mekanisk, ved fotokopiering, innspilling eller annet, uten skriftlig forhåndstillatelse fra Seiko Epson Corporation. Informasjonen i denne publikasjonen er bare beregnet for bruk med dette produktet. Epson er ikke ansvarlig for noen form for bruk av denne informasjonen brukt på andre skrivere.

Verken Seiko Epson Corporation eller deres partnere skal stilles til ansvar overfor kjøperen av dette produktet eller overfor tredjepart for skader, tap, kostnader eller utgifter som kjøper eller tredjepart pådrar seg på grunn av ulykke, feilbruk eller misbruk av dette produktet eller uautoriserte endringer, reparasjoner eller ombygginger av dette produktet, eller (unntatt i USA) fordi Seiko Epson Corporations instruksjoner om drift og vedlikehold ikke er overholdt.

Seiko Epson Corporation kan ikke holdes ansvarlig for skader eller problemer som oppstår ved bruk av noe tilleggsutstyr eller noen forbruksprodukter annet enn det som Seiko Epson Corporation har angitt som originale Epson-produkter eller Epson-godkjente produkter.

Seiko Epson Corporation skal ikke stilles til ansvar for skader grunnet elektromagnetiske forstyrrelser som oppstår på grunn av bruk av andre grensesnittkabler enn det som er angitt som Epson-godkjente produkter av Seiko Epson Corporation.

EPSON® er et registrert varemerke og EPSON STYLUS™ og Exceed Your Vision er varemerker for Seiko Epson Corporation. **Generell merknad:** Andre produktnavn som brukes i denne publikasjonen brukes bare i identifikasjonsøyemed, og kan være varemerker for sine respektive eiere. Epson fraskriver seg alle rettigheter til slike merker.

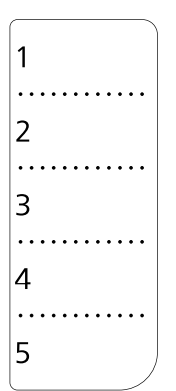

Når du trenger å redigere eller skrive om listen for hurtigoppringing, er det bare å kopiere og bruke illustrasjonen til venstre.

<span id="page-2-0"></span>Dette produktet lar deg sende fakser ved å skrive inn faksnummer, velge elementer fra listen for direktevalg/gruppevalg, eller bruke hurtigoppringingsknapper. Du kan tilpasse informasjonen i fakshodet og velge forskjellige innstillinger for rapportutskrift og send/motta. Du kan også sette opp skriveren til å motta fakser automatisk, eller til å be om bekreftelse før en faks blir mottatt.

# <span id="page-2-1"></span>**Informasjon om kraftforsyning**

# *Slå av strømmen*

Når strømmen er slått av, vil de følgende dataene som er lagret i skriverens midlertidige minne slettes.

- ❏ Faksmottaksdata
- ❏ Data lagret i **Delayed Fax (Forsin. sending)**
- ❏ Data som ringes opp igjen

Når skriveren er slått av over lengre perioder, kan det hende klokken tilbakestilles og dermed forårsaker uregelmessigheter. Kontroller klokken når du slår på strømmen.

# *Strømsparefunksjon*

Etter 13 minutter uten aktivitet blir skjermen svart, for å spare energi.

Trykk på én av knappene (bortsett fra P **On**) for å vise forrige skjermbilde på skjermen.

Se også "Starte på nytt automatisk etter et strømbrudd i *Grunnleggende driftshåndbok*.

# <span id="page-2-2"></span>**Koble til en telefon eller telefonsvarer**

Følg disse trinnene for koble skriveren til en telefonlinje/ISDN og koble til en telefon/telefonsvarer til den samme linjen for å ta imot taleanrop.

# *Koble til telefonlinjen*

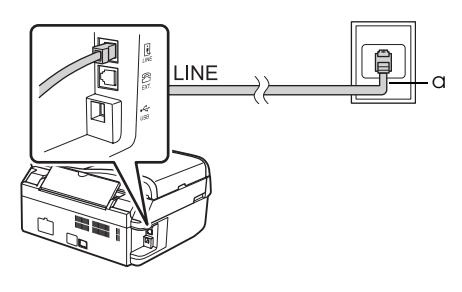

a Stikkontakt for telefon

# *Koble telefonlinjen til en telefonsvarer*

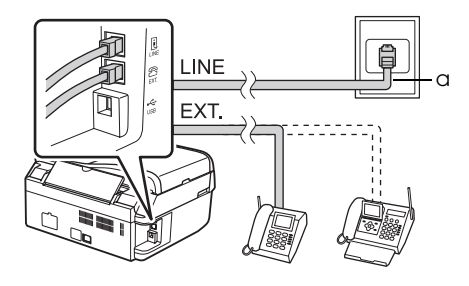

a Stikkontakt for telefon

# *Koble til DSL*

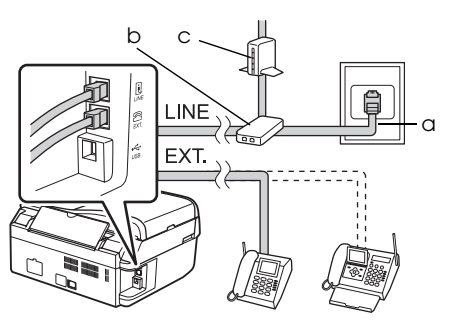

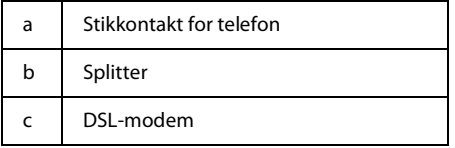

Se dokumentasjonen som fulgte med ditt DSL-modem.

### *Koble til ISDN (ett telefonnummer)*

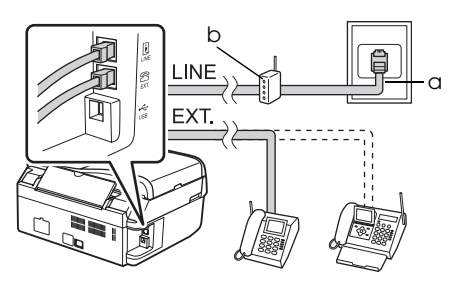

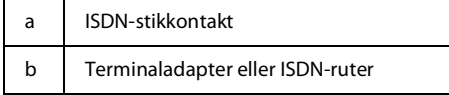

Se dokumentasjonen som fulgte med terminaladapteren eller ISDN-ruteren.

## *Koble til ISDN (to telefonnummer)*

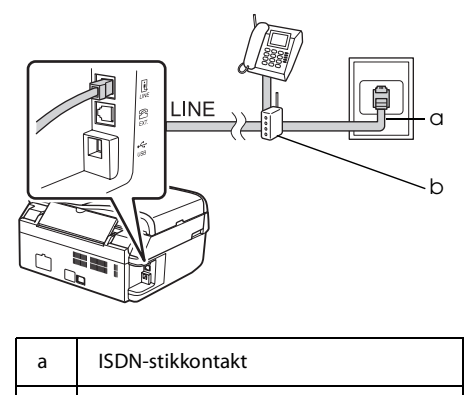

b Terminaladapter eller ISDN-ruter

Se dokumentasjonen som fulgte med terminaladapteren eller ISDN-ruteren.

# <span id="page-3-0"></span>**Stille inn faksfunksjonene**

Før du sender eller mottar fakser, kan det være at du ønsker å opprette et fakshode, velge faksinnstillinger og sette opp en liste med direktevalg/gruppevalg for faksnumre som brukes ofte.

# *Kontrollere den valgte regionen*

Før du bruker skriveren, må du velge regionen den brukes i.

- 1. Trykk på **Mode** [**Copy/Fax**] for å velge faksmodus, og trykk deretter på **≥ Menu**.
- 2. Trykk på  $\triangle$  eller  $\nabla$  for å velge **7.Maintenance (7. Vedlikehold)**, og trykk deretter på **OK**.

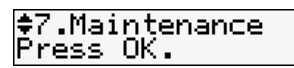

- 3. Trykk på  $\blacktriangle$  eller  $\nabla$  for å velge **11.Country/Region (11. Land/region)**, og trykk deretter på **OK**.
- 4. Hvis regionen må endres, bruker du  $\triangle$  eller  $\check{\blacktriangledown}$  for å velge regionen din.
- 5. Trykk på **OK**. Det vises en informasjonsskjerm.

6. Trykk på **1**-tasten (for ja) blant nummertastene for å endre region.

#### **Obs!**

Når du endrer regionen, tilbakestilles faksinnstillingene til standardverdiene.

7. Trykk  $\equiv$  **Menu** for å gå tilbake til den første skjermen i faksmodus.

### *Skifte mottaksmodus*

Når en telefon med telefonsvarer er tilkoblet, kan du stille inn telefonens og skriverens svartid. Det opprettes en forbindelse etter at den andre parten (faks eller oppringer) svarer. Hvis det er en faks, kan du stille den til å starte mottaket automatisk.

#### **Obs!**

**Rings to Answer (Ring til svar)** er ikke tilgjengelig i alle regioner.

- 1. Trykk på **Mode** [**Copy/Fax**] for å velge faksmodus, og trykk deretter på  $\equiv$ **Menu**.
- 2. Trykk på  $\triangle$  eller  $\nabla$  for å velge **5.Fax Setting (5. Faksinnst.)**, og trykk deretter på **OK**.
- 3. Trykk på ▲ eller ▼ or å velge **5.Communication (5. Kommunikasjon)**, og trykk deretter på **OK**.
- 4. Trykk på ▲ eller ▼ for å velge **4.Rings to Answer (4. Ring til svar)**, og trykk deretter på **OK**.

#### **Obs!**

**5.Rings to Answer (5.Ring til svar)** er ikke tilgjengelig i alle regioner.

- 5. Trykk  $\triangle$  eller  $\nabla$  for å justere antall ring før svar, og trykk deretter på **OK**.
- 6. Sørg for å stille antall ganger det skal ringe før telefonsvareren kobles inn til en verdi som er lavere enn verdien på innstillingen **Rings to Answer (Ring til svar)**.
- 7. Se veiledningen for telefonen om oppsettsmetoden.
- 8. Trykk på [**Auto Answer/Space**], og aktiver moduset Auto Answer (Autosvar).
- 9. Trykk på **OK**.
- 10. Trykk *i*≡ **Menu** for å gå tilbake til den første skjermen i faksmodus.

Du kan for eksempel bruke den følgende fremgangsmåten hvis **Rings to Answer (Ring til svar)** er satt til fem, og telefonsvareren er satt til fire.

#### **Når telefonen besvares før fjerde ringesignal, eller når telefonsvareren kobles inn på det fjerde ringesignalet**

Hvis motparten er en faks, vil den automatisk bli koblet til skriveren, og faksen blir mottatt.

Hvis motparten er en oppringer, kan telefonen brukes som vanlig, eller det kan legges igjen en melding på telefonsvareren.

**Når det fortsetter å ringe til det femte ringesignalet, og den tilkoblede telefonen ikke har en telefonsvarer, eller telefonsvareren er slått av**

Skriveren kobles til telefonlinjen. Hvis den andre parten er en faks, blir faksen mottatt og utskrift av den begynner.

Skriveren kobles til telefonlinjen. Hvis den andre parten er en oppringer, går skriveren fremdeles i faksmodus.

#### **Obs!**

- ❏ Når den begynner å motta en faks automatisk , vil linjen skifte fra telefonen til skriveren, og telefonen blir frakoblet. Når en faks mottas, legger du på håndsettet og venter til handlingen er fullført.
- ❏ Når moduset Auto Answer (Autosvar) er satt til Off (Av), kan du motta faks manuelt ved å ta av røret. ( $\rightarrow$  ["Motta fakser manuelt" på side 11](#page-10-1))
- ❏ Innstillingen **Rings to Answer (Ring til svar)** er ikke tilgjengelig i alle regioner.

### <span id="page-4-0"></span>*Bruke knappene på kontrollpanelet i faksmodus*

Når du skal legge inn telefonnumre og tegn i faksmodus, kan du i tillegg til de numeriske knappene bruke de følgende knappene.

#### **Legge inn telefonnummer**

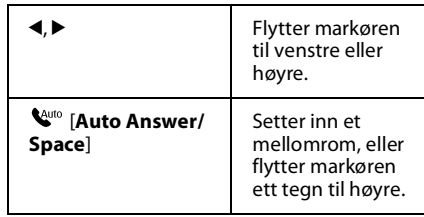

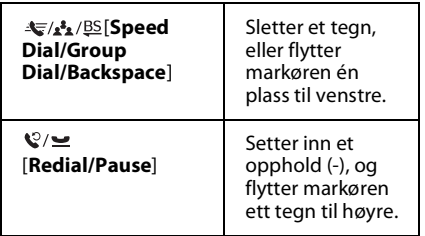

**Legge inn tegn**

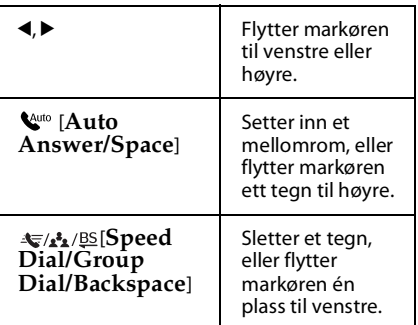

# *Opprette topptekstinformasjon*

Før du sender eller mottar fakser, kan du opprette en fakstopptekst ved å legge til opplysninger som for eksempel telefonnummer eller navn.

# **Legge inn topptekstopplysninger**

- 1. Trykk på **Mode** [**Copy/Fax**] for å velge faksmodus, og trykk deretter på  $\equiv$  **Menu**.
- 2. Trykk på ▲ eller ▼ for å velge **5.Fax Setting (5. Faksinnst.)**, og trykk deretter på **OK**.

≑5.Fax Settine<br>Press OK.

- 3. Trykk på ▲ eller ▼ for å velge **6.Header (6.Toppt. og tid)**, og trykk deretter på **OK**.
- 4. Velg **1.Fax Header (1.Fakshode)**, og trykk deretter på **OK**. Du vil nå se inndataskjermen for topptekstopplysninger.

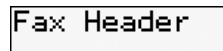

- 5. Bruk det numeriske tastaturet og knappene på kontrollpanelet for å legge inn topptekstopplysningene (& ["Bruke](#page-4-0)  [knappene på kontrollpanelet i faksmodus"](#page-4-0)  [på side 5\)](#page-4-0). Du kan legge inn opptil 40 tegn.
- 6. Trykk på **OK**. Du går da tilbake til **1.Fax Header (1.Fakshode)**.

### **Sette opp telefonnummeret ditt**

Når du har tastet inn topptekstinformasjon, kan du sette opp eller endre innstillinger for telefonnummer.

1. Trykk ▼ én gang for å velge 2.Your Phone **Number (2.Ditt telefonnr.)** fra topptekstmenyen, og trykk deretter **OK**. Da vil du se inndataskjermen for telefonnummeret.

Your Phone Numbel

2. Bruk det numeriske tastaturet og knappene på kontrollpanelet for å legge inn telefonnummeret ditt ( $\blacktriangleright$  "Bruke knappene [på kontrollpanelet i faksmodus" på side 5\)](#page-4-0). Du kan legge inn opptil 20 sifre.

#### **Obs!**

Under innlegging av telefonnummeret ditt fungerer ikke knappen "\*", og knappen "#" fungerer som knappen "+" (internasjonale telefonsamtaler).

- 3. Trykk på **OK**. Du går da tilbake til **2.Your Phone Number (2.Ditt telefonnr.)**.
- 4. Trykk  $\equiv$  **Menu** for å gå tilbake til den første skjermen i faksmodus.

# **Stille inn dato og tid**

Hvis du ikke har stilt inn dato eller tid enda, eller hvis du vil endre innstillinger, kan du endre dem i vedlikeholdsmenyen.

- 1. Trykk på **Mode** [**Copy/Fax**] for å velge faksmodus, og trykk deretter på *₹* Menu.
- 2. Trykk på  $\blacktriangle$  eller  $\nabla$  for å velge **7.Maintenance (7.Vedlikehold)**, og trykk deretter på **OK**.
- 3. Trykk på ▲ eller ▼ for å velge **9.Date/Time (9.Dato/tid)**, og trykk deretter på **OK**.

Date: eee.bb.mm≑

- 4. Bruk  $\triangle$  eller  $\nabla$  for å velge datovisningstypen, og trykk deretter på **OK**.
- 5. Bruk nummertastene til å endre dato, og trykk deretter **OK**.
- 6. Bruk  $\triangle$  eller  $\nabla$  for å velge 12- eller 24-timers visning, og trykk deretter på **OK**.
- 7. Bruk det numeriske tastaturet for å endre tiden.
- 8. Hvis du har valgt 12-timers visning, bruker du  $\triangle$  eller  $\nabla$  for å velge AM eller PM.
- 9. Trykk på **OK**. Du går da tilbake til **9.Date/Time (9.Dato/tid)**.
- 10. Trykk *i*≡ **Menu** for å gå tilbake til den første skjermen i faksmodus.

#### **Obs!**

Sett **Daylight Saving Time (S.--/v.tid)** til **On (På)** for å velge sommertid.

### *Sette opp direktevalglisten*

Du kan opprette en liste over direktevalg med opp til 60 faksnumre, slik at du raskt kan velge dem for faksing. Du kan også legge til navn for å identifisere mottakerne, og skrive ut direktevalglisten.

### **Opprette en ny direktevalgliste**

- 1. Trykk på **Mode** [**Copy/Fax**] for å velge faksmodus, og trykk deretter på  $\equiv$ **Menu**.
- 2. Trykk på  $\triangle$  eller  $\nabla$  for å velge **5.Fax Setting (5.Faksinnst.)**, og trykk deretter på **OK**.

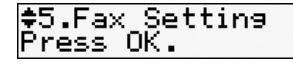

- 3. Trykk på ▲ eller ▼ or å velge 2.Speed Dial **Setup (Opps. av dir.valg)**, og trykk deretter på **OK**.
- 4. Velg **1.Create (1.Legg til oppf.)**, og trykk deretter på **OK**. Da vil du se de tilgjengelige direktevalgnumrene.

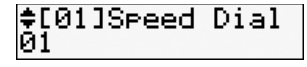

- 5. Velg eller skriv inn det direktevalgnummeret du ønsker å registrere. Du kan legge inn opptil 60 oppføringer.
- 6. Trykk på **OK**.
- 7. Bruk det numeriske tastaturet og knappene på kontrollpanelet for å legge inn telefonnummeret ditt ( $\blacktriangleright$  "Bruke knappene [på kontrollpanelet i faksmodus" på side 5](#page-4-0)). Du kan legge inn opptil 64 sifre.
- 8. Trykk på **OK**.
- 9. Bruk det numeriske tastaturet og knappene på kontrollpanelet til å legge inn et navn for å identifisere direktevalgoppføringen (→ "Bruke knappene på kontrollpanelet i [faksmodus" på side 5\)](#page-4-0). Du kan legge inn opptil 30 tegn.
- 10.Trykk på **OK**. Du går da tilbake til **1.Create (1.Legg til oppf.)**.
- 11.Trykk **OK** og gjenta trinn 5 til 10 dersom du ønsker å legge til flere direktevalgoppføringer.
- 12. Trykk *i*≡ **Menu** for å gå tilbake til den første skjermen i faksmodus.

### **Redigere en direktevalgoppføring**

1. Velg **2.Edit (2.Red. oppf.)** fra menyen for direktevalg, og trykk deretter på **OK**. Du vil da se de registrerte direktevalgnumrene.

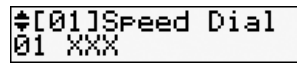

- 2. Velg eller skriv inn det direktevalgnummeret du ønsker å redigere, og trykk deretter på **OK**.
- 3. Bruk det numeriske tastaturet og knappene på kontrollpanelet til å redigere telefonnummeret (➡ "Bruke knappene på [kontrollpanelet i faksmodus" på side 5\)](#page-4-0).
- 4. Trykk på **OK**.
- 5. Bruk det numeriske tastaturet og knappene på kontrollpanelet for å redigere navnet på direktevalgoppføringen ( $\blacktriangleright$  "Bruke [knappene på kontrollpanelet i faksmodus"](#page-4-0)  [på side 5](#page-4-0)).
- 6. Trykk på **OK**. Du går da tilbake til **2.Edit (2.Red. oppf.)**.
- 7. Trykk  $\equiv$  **Menu** for å gå tilbake til den første skjermen i faksmodus.

## **Slette en direktevalgoppføring**

1. Velg **3.Delete (Slett oppf.)** fra menyen for direktevalg, og trykk deretter på **OK**. Du vil da se de registrerte direktevalgnumrene.

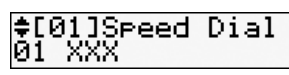

- 2. Velg eller skriv inn direktevalgnummeret du ønsker å slette, og trykk deretter på **OK**.
- 3. Det vises en bekreftelsesmelding. Trykk på **1**-tasten (for ja) for å slette inntastingen, eller trykk **2**-tasten (for nei) for å avbryte.
- 4. Trykk  $\equiv$  **Menu** for å gå tilbake til den første skjermen i faksmodus.

# *Sette opp gruppevalglisten*

Gruppevalglisten gjør at du enkelt kan sende samme faksmelding til mange faksnumre.

Før du oppretter et gruppevalg, må du registrere et faksnummer som et direktevalg. Du kan registrere opptil 60 elementer kombinert med direktevalg og gruppevalg.

### **Opprette en ny gruppevalgliste**

- 1. Trykk på **Mode** [**Copy/Fax**] for å velge faksmodus, og trykk deretter på  $\equiv$ **Menu**.
- 2. Trykk på  $\triangle$  eller  $\nabla$  for å velge **5.Fax Setting (5.Faksinnst.)**, og trykk deretter på **OK**.
- 3. Trykk på ▲ eller ▼ for å velge **3.Group Dial Setup (3.Opps. av gruppevalg)**, og trykk deretter på **OK**.
- 4. Velg **1.Create (1.Legg til oppf.)**, og trykk deretter på **OK**. Da vil du se de tilgjengelige gruppevalgnumrene.

≑[04]Groue Dial 104

- 5. Velg eller skriv inn det gruppevalgnummeret du ønsker å registrere.
- 6. Trykk på **OK**. Skjermen viser **Enter Name (Angi navn)**.
- 7. Bruk nummertastene til å skrive inn et navn på gruppevalgelementet (opptil 30 tegn). Bruk nummertastene til å skrive inn bokstaver fra A til Z (med stor eller liten bokstav), nummer fra 0 til 9, og diverse symboler.
- 8. Trykk på **OK**.
- 9. Velg eller skriv inn det direktevalgnummeret du ønsker å registrere i gruppevalglisten.
- 10. Trykk på \* for å legge direktevalget til gruppevalget.

#### **Obs!**

Trykk \* igjen for å avbryte tilføring av direktevalget du valgte.

- 11.Gjenta trinn 9 til 10 for å legge til et nytt direktevalg i gruppevalglisten. Du kan registrere opptil 30 direktevalg i et gruppevalg.
- 12.Trykk **OK** for å avslutte opprettelsen av gruppevalglisten.
- 13. Trykk  $\equiv$  **Menu** for å gå tilbake til den første skjermen i faksmodus.

# **Redigere en gruppevalgoppføring**

- 1. Velg **2.Edit (2.Red. oppf.)** fra menyen for gruppevalg, og trykk deretter på **OK**. Da vil du se de tilgjengelige gruppevalgnumrene.
- 2. Velg eller skriv inn det gruppevalgnummeret du ønsker å redigere.
- 3. Gjenta trinn 6 til 13 i forrige avsnitt for å redigere gruppevalglisten.

### **Slette en gruppevalgoppføring**

- 1. Velg **3.Delete (Slett oppf.)** fra menyen for gruppevalg, og trykk deretter på **OK**. Da vil du se de tilgjengelige gruppevalgnumrene.
- 2. Velg eller skriv inn gruppevalgnummeret du ønsker å slette, og trykk deretter på **OK**.
- 3. Det vises en bekreftelsesmelding. Trykk på **1**-tasten (for ja) for å slette inntastingen, eller trykk **2**-tasten (for nei) for å avbryte.
- 4. Trykk  $\equiv$  **Menu** for å gå tilbake til den første skjermen i faksmodus.

# <span id="page-8-1"></span><span id="page-8-0"></span>**Håndtere originaler**

Når du fakser, kan du velge den automatiske dokumentmateren eller glassplaten. Se "Legge originaler i den automatiske dokumentmateren" og "Legge originaler på

glassplaten" i *Grunnleggende driftshåndbok*.

# <span id="page-8-2"></span>**Håndtere papir**

Før du mottar fakser, sørg for at du laster vanlig papir i A4-størrelse i arkmateren. Se "Laste papir" i *Grunnleggende dritshåndbok*. Sørg også for at innstilling for Auto Reduction (Autom.reduksjon) står på **On (På)** (→ "Velge [innstillinger for Send/Motta" på side 12\)](#page-11-0).

#### **Obs!**

Hvis fakssidene som kommer inn er større enn A4, reduseres faksstørrelsen til å passe eller skrives ut på flere sider, avhengig av innstillingen du valgte for Auto Reduction (Autm.reduksjon).

# <span id="page-8-3"></span>**Sende fakser**

Før du sender en faks, må du plassere originalen i den automatiske dokumentmateren eller på glassplaten. Send faksen ved å legge inn et faksnummer, repeterere det forrige faksnummeret eller velge en oppføring fra direktevalglisten.

### <span id="page-8-4"></span>*Legge inn eller repetere et faksnummer*

- 1. Trykk  $\mathscr{C}$  **Mode** [**Copy/Fax**] for å velge faksmodus.
- 2. Bruk tastene på det numeriske tastaturet for å legge inn faksnummeret. Du kan legge inn opptil 64 tegn.

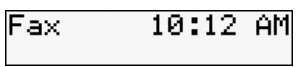

Hvis du ønsker å repetere det siste faksnummeret som ble brukt, trykker du på [**Redial/pause**] i stedet for å legge inn et faksnummer. Det siste faksnummeret vises på LCD-skjermen.

3. Trykk på <sup>●</sup> ◆ [B&W] eller  $0000 \hat{\otimes}$  [**Color**]-knappen.

#### **Obs!**

- ❏ Siden fargefakser ikke kan lagres i minnet, ringer skriveren opp faksnummeret og fakser deg dokumentet i sanntid.
- ❏ Hvis mottakerens faksmaskin bare skriver ut i svart-hvitt, vil faksdataene automatisk sendes i svart-hvitt, uansett om du velger **Color** eller **B&W**.
- ❏ Trykk på y **Stop/Clear** hvis du må avbryte sending av en faks.
- 4. Hvis du bruker glassplaten, ser du denne skjermen etter at originalen er skannet.

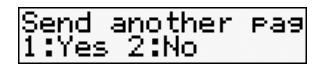

Hvis du må fakse en side til, trykk på **1**-tasten. Åpne deretter dokumentdekslet, ta ut den første originalen, legg i den neste originalen og lukk dokumentdekslet. Trykk deretter på **OK** for å fakse den neste siden. Gjenta disse trinnene for å fakse flere sider.

Trykk på**2**-tasten (for nei) hvis du ikke skal fakse flere sider.

#### **Obs!**

❏ Hvis faksnummeret er opptatt, eller det oppstår andre problemer med forbindelsen, vil det vises en informasjonsskjerm for repetisjon av nummeret, og skriveren vil repetere det etter ett minutt. Vent til nummeret ringes opp på nytt, eller trykk på [**Redial/pause**] under nedtellingen

for umiddelbart å ringe opp nummeret på nytt.

❏ Skannede dokumenter vil bli sendt etter 20 sekunder.

### *Faksnumre for direktevalg/gruppevalg*

1. Trykk **X** Mode [Copy/Fax] for å velge faksmodus.

- 2. Trykk på  $\equiv$ <sub>( $\frac{A}{2}$ / $\frac{BS}{2}$  [Speed Dial/Group</sub> **Dial/Backspace**]. Det første inntastede navnet eller nummeret for direktevalg/gruppevalg fra listen vises.
- 3. For å fakse til første inntastede direktevalg/gruppevalg, trykk **OK**.

For å velge et annet direktevalg/gruppevalg, trykk  $\triangle$  eller  $\nabla$  for å vise det, eller trykk nummertasten som tilsvarer inntastingsnummeret på direktevalget/gruppevalget.

4. Gjenta trinn 3 til 4 i det forrige avsnittet for å fakse.

#### **Obs!**

Hvis du bruker gruppevalgliste, er kun svart-hvitt tilgjengelig.

### *Hurtigoppringingsnumre for faks*

Det er raskt å få tilgang til inngang nr. 1 til 5 i dine direktevalg/gruppevalg med hurtigoppringingsknapper. Disse knappene er tilgjengelig i enten kopierings- eller faksmodus.

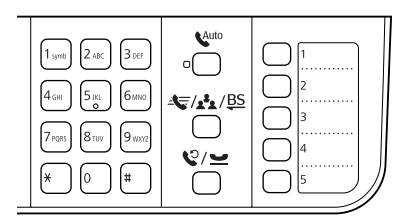

- 1. Trykk på en hurtigoppringingsknapp for å velge direktevalg/gruppevalg.
- 2. Utfør trinn 3 til 4 i avsnittet Legge inn eller repetere et faksnummer ( $\blacktriangleright$  "Legge inn eller [repetere et faksnummer" på side 9\)](#page-8-4).

#### **Obs!**

Hvis du bruker gruppevalgliste, er kun svart-hvitt tilgjengelig.

# *Kringkasting*

Kringkasting gjør det enkelt å sende samme faksmelding til mange faksnumre med direktevalg/gruppevalg, ny oppringing, eller ved å taste inn et telefonnummer. Du kan sende opptil 30 telefonnumre.

- 1. Trykk **Mode** [**Copy/Fax**] for å velge faksmodus.
- 2. Tast inn et faksnummer med direktevalg, gruppevalg, hurtigknappen, ny oppringing, eller tast et nummer direkte med nummertastene.
- 3. Trykk på **OK**. Du vil se dette skjermbildet.

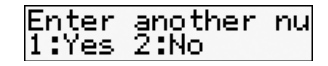

- 4. Trykk på **1**-tasten (for ja) for å legge til et nytt nummer, og gjenta trinn 2 til 3. Hvis du ikke behøver å legge til et nytt faksnummer, trykk på **2**-tasten.
- 5. Utfør trinn 3 til 4 fra ["Legge inn eller](#page-8-4)  [repetere et faksnummer" på side 9.](#page-8-4)

#### **Obs!**

Hvis du bruker gruppevalgliste, er kun svart-hvitt tilgjengelig.

# *Sendingstidtaker*

Du kan angi når du ønsker å sende faksen.

- 1. Utfør trinn 1 til 2 i avsnittet Legge inn eller repetere et faksnummer ( $\blacktriangleright$  "Legge inn eller [repetere et faksnummer" på side 9](#page-8-4)). Du kan også bruke lister for direktevalg/gruppevalg eller hurtigoppringing for å velge faksnummer.
- 2. Trykk  $\equiv$  **Menu**, trykk  $\triangle$  eller  $\nabla$  for å velge **3.Delayed Fax (3.Forsin. sending)**, og trykk deretter **OK**.
- 3. Trykk ▲ eller ▼ for å velge **On (På)** og trykk deretter  $\bullet$ <sup> $\triangle$ </sup>.
- 4. Still inn tiden da du vil sende faksen, og trykk deretter **OK**.

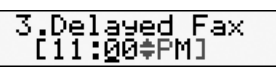

- 5. Trykk  $\equiv$  **Menu** for å gå tilbake til den første skjermen i faksmodus.
- 6. Trykk  $\bullet \otimes$  [**B&W**].

# Norsk

#### **Obs!**

Farge er ikke tilgjengelig for sendingstidtaker. Etter at faksen er skannet, sendes den på det tidspunktet du har angitt.

#### **Obs!**

Trykk på y **Stop/Clear** hvis du må avbryte sending av en faks.

### *Sende fakser fra den tilkoblede telefonen*

Hvis du har koblet en telefon til skriveren, kan du sende fakser etter at tilkoblingen er opprettet.

- 1. Legg originalen i den automatiske dokumentmateren eller på glassplaten.
- 2. Slå et nummer fra telefonen som er koblet til skriveren. Du vil se dette skjermbildet.

# Communication Po<br>1:Send 2:Receive

- 3. Trykk på **1**-tasten (for å sende).
- 4. Følg trinn 3 til 4 i avsnittet Sende en faks  $\rightarrow$  "Legge inn eller repetere et [faksnummer" på side 9\)](#page-8-4).
- 5. Legg på telefonrøret.
	- **Obs!**

Trykk på y **Stop/Clear** hvis du må avbryte sending av en faks.

# <span id="page-10-0"></span>**Motta fakser**

Det er tre måter å motta fakser på.

# *Motta fakser automatisk*

Skriveren mottar og skiver ut fakser automatisk i moduset Auto Answer (Autosvar).

- 1. Legg vanlig A4-papir i arkmateren.
- 2. Trykk på [**Auto Answer/Space**], og aktiver moduset Auto Answer (Autosvar).

# <span id="page-10-1"></span>*Motta fakser manuelt*

Hvis telefonen er koblet til skriveren og moduset Auto Answer (Autosvar) er satt til Off (Av), kan du motta faksdata etter at forbindelsen er opprettet.

- 1. Legg vanlig A4-papir i arkmateren.
- 2. Løft av røret på telefonen som er koblet til skriveren når telefonen ringer. Du vil se dette skjermbildet.

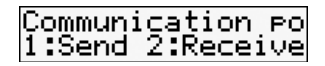

- 3. Trykk på **2**-tasten (for å motta).
- 4. Hvis du vil motta faksen, trykk på **1**-tasten (for ja).
- 5. Legg på telefonrøret igjen når du ser det forrige skjermbildet.
- 6. Trykk **OK** for å skrive ut faksen når du har mottatt dataene.

### *Motta fakser fra faksinformasjonstjenesten (Poll to Receive (Poll for å motta)*

Denne funksjonen brukes til å samle informasjon lagret på en annen parts faksmaskin til ditt produkt. Dette er kun tilgjengelig når du bruker faksinformasjonstjenesten.

- 1. Legg vanlig A4-papir i arkmateren.
- 2. Trykk på **Mode** [**Copy/Fax**] for å velge faksmodus, og trykk deretter på  $\equiv$  **Menu**.
- 3. Trykk på ▲ eller ▼ for å velge **4.Fax Mode (4.Faksmod.)**, og trykk deretter på **OK**.
- 4. Trykk på  $\triangle$  eller  $\nabla$  for å velge **Poll to Receive (Poll for å motta)**, og trykk deretter på **OK**.
- 5. Trykk på *∗* **Menu**. Du vil se dette skjermbildet.

**Receive From** 

- 6. Tast inn den andre partens faksnummer.
- 7. Trykk  $\otimes \bullet$  [**B&W**] eller  $\otimes$  0000 [**Color**] for å starte sendingen.

# <span id="page-11-1"></span><span id="page-11-0"></span>**Velge innstillinger for Send/Motta**

Denne skriveren er satt opp til å sende og motta fakser med bruk av følgende standardinnstillinger.

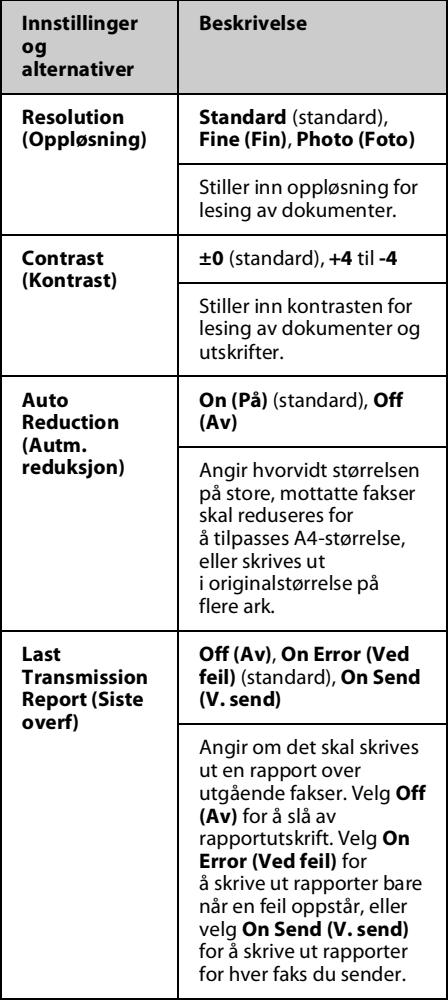

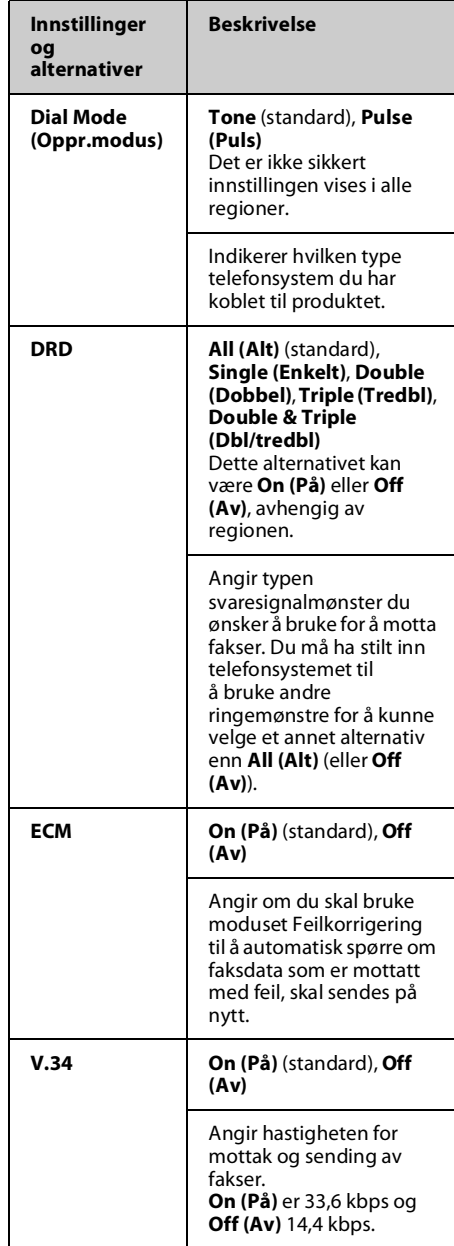

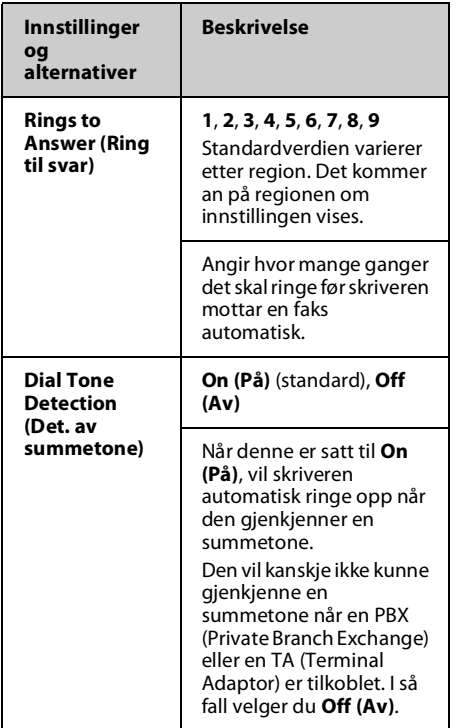

# <span id="page-12-0"></span>**Skrive ut rapporter**

- 1. Legg vanlig papir i arkmateren.
- 2. Trykk på **Mode** [**Copy/Fax**] for å velge faksmodus, og trykk deretter på  $\equiv$  **Menu**.
- 3. Trykk på ▲ eller ▼ for å velge **5.Fax Setting (5.Faksinnst.)**, og trykk deretter på **OK**.
- 4. Sørg for at **1.Print Report (1.Utskriftsrapport)** vises, og trykk deretter **OK**.
- 5. Trykk  $\blacktriangle$  eller  $\nabla$  for å vise et av disse alternativene:
	- ❏ 1.Fax Log (F.logg)
	- ❏ 2.Last Transmission (Siste sending)
	- ❏ 3.Speed Dial List (Dir.valg)
	- ❏ 4.Group Dial List (Gruppevalg)
	- ❏ 5.Reprint Faxes (Skriv fax igj.)
	- ❏ 6.Protocol Trace (Protokollsp.)
- 6. Hvis du velger noe annet enn **1.Fax Log (1.F.logg)**, gå til trinn 7. Hvis du velger **1.Fax Log (1.F.logg)**, trykk **OK**, og trykk deretter **OK** igjen.
- 7. Trykk  $\bullet \otimes$  [**B&W**] eller 0000  $\otimes$  [**Color**] for å skrive ut rapporten du valgte.
- 8. Trykk *i*≡ **Menu** for å gå tilbake til den første skjermen i faksmodus.

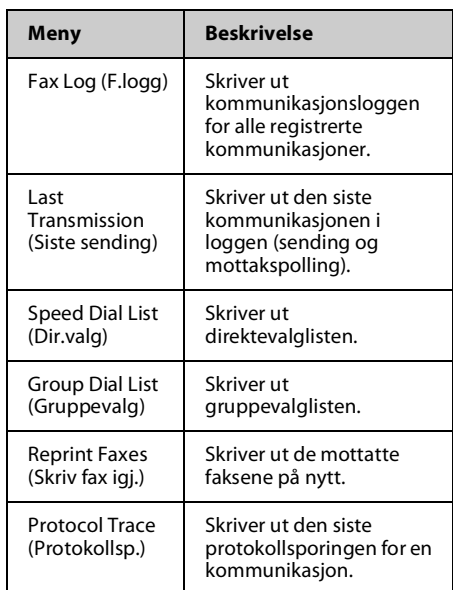

<span id="page-13-0"></span>Se i *Grunnleggende driftshåndbok* eller den elektroniske *Brukerhåndbok* hvis du vil ha hjelp til å bruke skriveren sammen med en datamaskin.

# <span id="page-13-1"></span>**Feilmeldinger**

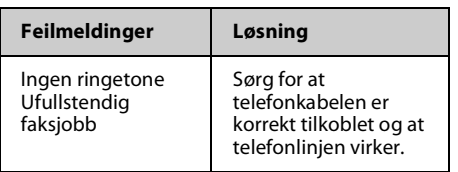

# <span id="page-13-2"></span>**Problemer og løsninger**

# *Problemer med faksing*

- ❏ Hvis du har problemer med å sende en faks, må du kontrollere at telefonkabelen er korrekt tilkoblet, og at telefonlinjen fungerer når du kobler en telefon til den. Kontroller også at mottakerens faksmaskin er slått på og fungerer.
- ❏ Hvis du har problemer med å motta en faks, må du kontrollere at papiret er lagt korrekt i, at telefonkabelen er korrekt tilkoblet og at telefonlinjen fungerer.
- ❏ Hvis du har koblet skriveren til en DSL-telefonlinje, må du montere et DSL-filter på linjen, ellers vil du ikke kunne fakse. Kontakt DSL-forhandleren for det nødvendige filteret.
- ❏ Hvis telefonlinjen din har statiske eller andre lydproblemer, slå av **V.34**-innstillingen og prøv å fakse på nytt (→ "Velge innstillinger for Send/Motta" på [side 12\)](#page-11-1). Hvis problemet vedvarer, slå av **ECM** (Error Correction Mode)-innstillingen og prøv å fakse på nytt.

### *Restore Default Settings (Tilb.st. standardinnst.)*

- 1. Trykk på **Mode** [**Copy/Fax**] for å velge faksmodus, og trykk deretter på  $\equiv$ **Menu**.
- 2. Trykk på ▲ eller ▼ for å velge **6.Restore Default Settings (6.Tilb.st. standardinnst.)**, og trykk deretter på **OK**.
- 3. Trykk  $\blacktriangle$  eller  $\nabla$  for å vise et av disse alternativene:
	- ❏ 1.Reset Fax Send/Receive Settings (Init. faksens param.innst.)
	- ❏ 2.Reset Fax Data Settings (Init. faksens d.innst.)
	- ❏ 3.Reset Settings, excluding Fax (Init. unntatt faksinnst.)
	- ❏ 4.Reset All Settings (Init. alle innst.)
- 4. Trykk **OK** for å gjenopprette standardinnstillingene du valgte.
- 5. Trykk på **1**-tasten (for ja) for å gjenopprette standardinnstillinger.
- 6. Trykk  $\equiv$  **Menu** for å gå tilbake til den første skjermen i faksmodus.

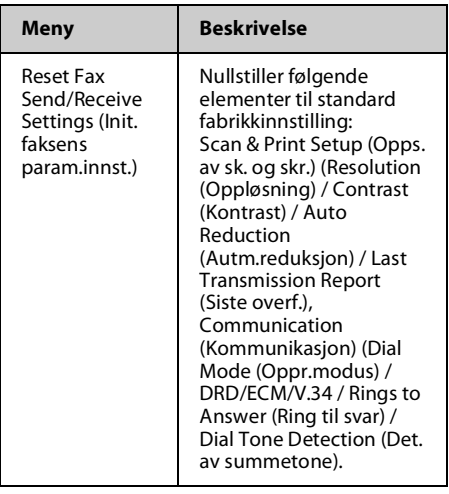

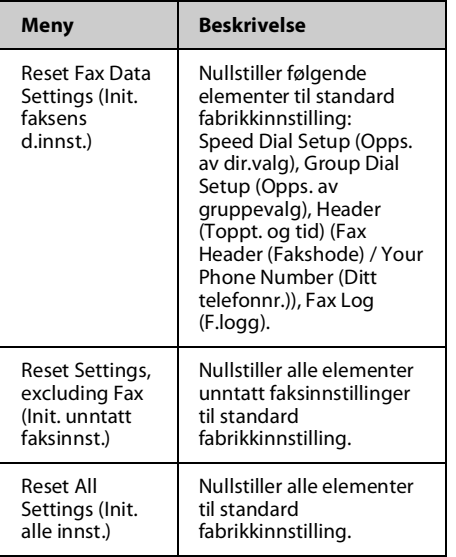

# <span id="page-15-1"></span><span id="page-15-0"></span>**Viktige sikkerhetsinstruksjoner**

Før du bruker denne skriveren, må du lese og følge disse sikkerhetsinstruksjonene:

- ❏ Bruk bare den nettledningen som leveres med skriveren. Bruk av annen ledning kan føre til brann eller støt. Ikke bruk ledningen til annet utstyr.
- ❏ Kontroller at nettledningen oppfyller alle lokale sikkerhetskrav.
- ❏ Bruk bare den typen kraftforsyning som er angitt på etiketten.
- ❏ Plasser skriveren nær en stikkontakt der nettledningen lett kan kobles fra.
- ❏ Ikke la nettledningen bli skadet eller frynset.
- ❏ Kontroller at summen av merkestrøm for enhetene som er koblet til skjøteledningen eller stikkontakten, ikke overskrider den tillatte merkestrømmen.
- ❏ Unngå steder som er utsatt for raske endringer i temperatur eller fuktighet, støt eller vibrasjoner, støv eller direkte sollys.
- ❏ Unngå å blokkere eller dekke til åpninger i kabinettet eller å føre inn gjenstander via sporene.
- ❏ Plasser skriveren på en flat, stabil overflate som er større enn sokkelen i alle retninger. Den vil ikke fungere korrekt hvis den er skråstilt. Kontroller også at baksiden av skriveren er minst 10 cm fra veggen, slik at ventilasjonen blir tilstrekkelig.
- ❏ Skannerenheten må ikke åpnes når du kopierer, skriver ut eller skanner.
- ❏ Du må ikke berøre den hvite, flate kabelen inne i skriveren.
- ❏ Ikke søl væske på skriveren.
- ❏ Ikke bruk aerosol-produkter som inneholder brennbare gasser inne i eller rundt skriveren. Dette kan føre til brann.
- ❏ Bortsett fra det som er spesifikt forklart i dokumentasjonen, må du ikke prøve å reparere skriveren selv.
- ❏ Under følgende forhold må du koble fra skriveren og få utført service av kvalifisert fagpersonell: hvis nettledningen eller støpselet er skadet, det er kommet inn væske i skriveren, skriveren har falt i gulvet eller kabinettet er skadet, skriveren ikke fungerer normalt eller viser en vesentlig endring i ytelsen.
- ❏ Når skriveren skal lagres eller transporteres, må du ikke skråstille den, sette den på høykant eller snu den opp-ned, for det kan føre til at det lekker blekk fra patronen.
- ❏ Vær forsiktig så du ikke får fingrene i klem når du lukker skannerenheten.
- ❏ Ikke trykk for hardt på glassplaten når du legger på originalene.
- ❏ Ikke legg noe annet enn originaler i den automatiske dokumentmateren.

### *Sikkerhetsinstruksjoner for telefonutstyr*

Ved bruk av telefonutstyr må du alltid overholde de grunnleggende forholdsreglene for sikkerhet for å redusere risikoen for brann, elektrisk støt og personskade, inkludert følgende forholdsregler:

- ❏ Ikke bruk produktet i nærheten av vann.
- ❏ Unngå å bruke en telefon i tordenvær. Det kan være en liten risiko for elektrisk støt fra lynnedslag.
- ❏ Ikke bruk en telefon for å si ifra om en gasslekkasje mens du befinner deg i nærheten av lekkasjen.
- ❏ Oppbevar denne brukerhåndboken lett tilgjengelig for fremtidig bruk.

#### **For europeiske brukere:**

Vi, Seiko Epson Corporation, erklærer herved at dette utstyret, modell C362A er i samsvar med de vesentlige kravene og andre relevante bestemmelser i Direktivet 1999/5/EC.

Bare for bruk i: Storbritannia, Irland, Tyskland, Frankrike, Spania, Portugal, Italia, Østerrike, Sveits, Belgia, Holland, Luxembourg, Danmark, Finland, Norge, Sverige, Polen, Ungarn, Tsjekkia, Slovakia, Latvia, Litauen, Estland, Slovenia, Hellas, Romania og Bulgaria.

#### **For brukere på New Zealand:**

Generell advarsel

Tildeling av en telebevilgning for terminalutstyrsenheter indikerer bare at Telecom har godkjent at enheten overensstemmer med minimumskravene for tilkobling til nettverket deres. Det betyr ikke at Telecom godkjenner selve produktet, og det er heller på ingen måte noen form for garanti. Fremfor alt er det ingen forsikring om at noen enhet vil fungere korrekt i alle henseender sammen med en annen telegodkjent utstyrsenhet av et annet merke eller modell. Det indikerer heller ikke at et produkt er kompatibelt med alle nettverkstjenestene fra Telecom.

# <span id="page-16-0"></span>**Personlig informasjon lagret i minnet**

Med denne skriveren kan du lagre navn og telefonnumre i minnet, også når strømmen blir slått av.

Vi anbefaler at du bruker følgende prosedyre for å slette minnet dersom du gir skriveren til noen andre eller du skal kassere den.

### *Slette minnet*

- 1. Trykk på **Mode** [**Copy/Fax**] for å velge faksmodus, og trykk deretter på  $\equiv$  **Menu**.
- 2. Trykk på ▲ eller ▼ for å velge **6. Restore Default Settings (6.Tilb.st. standardinnst.)**, og trykk deretter på **OK**.

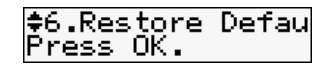

3. Trykk på ▲ eller ▼ for å velge 4. Reset All **Settings (4.Init. alle innst.)**, og trykk deretter på **OK**.

≑4.Reset All Set<br>Press OK.

4. Trykk på **1**-tasten (for ja) for å gjenopprette alle innstillinger.

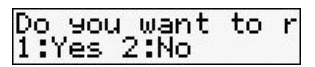

Alle data som var lagret i minnet blir nå slettet.

# <span id="page-17-0"></span>**Menyliste for faksmodus**

Innstillinger for faksmodus og faksmeny

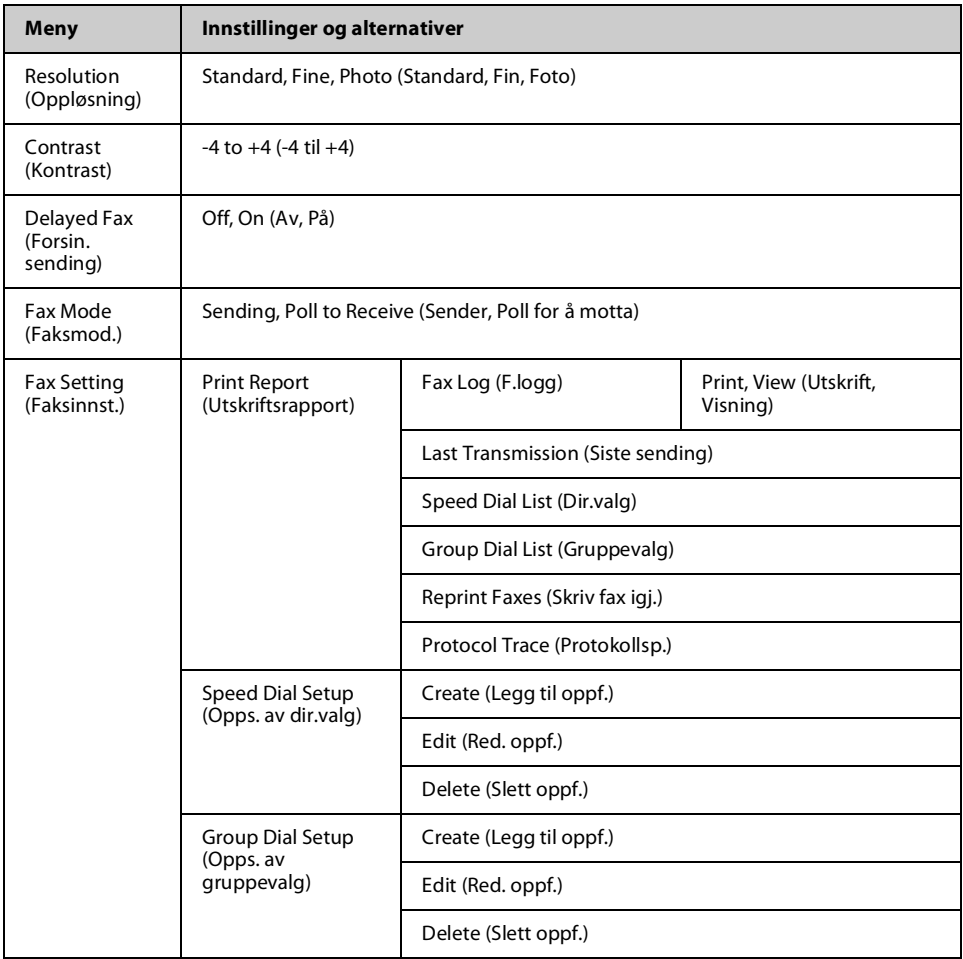

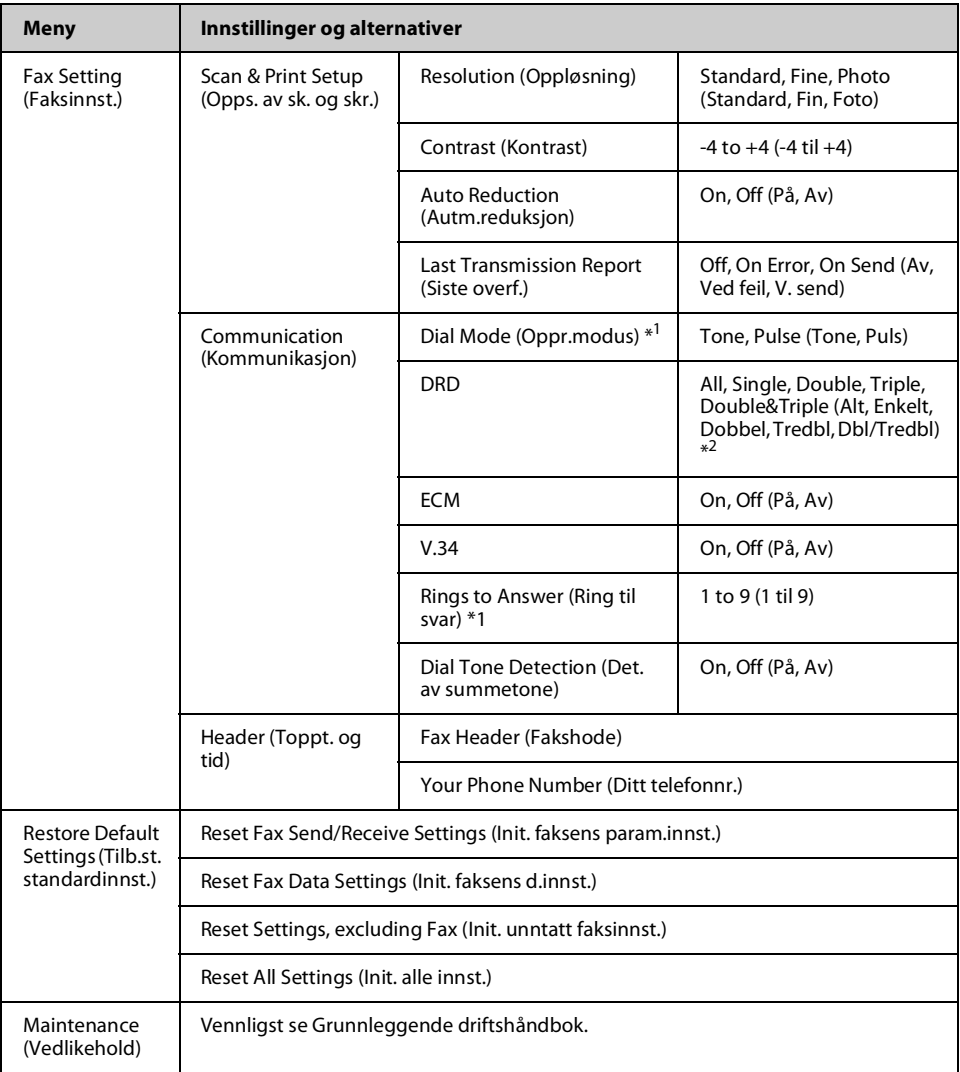

\*1 Det er ikke sikkert innstillingen vises i alle regioner.

\*2 Dette alternativet varierer mellom **On (På)** og **Off (Av)** i henhold til regionen.

Norsk

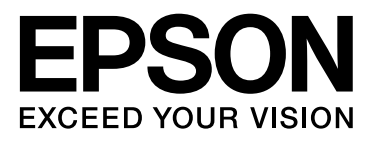